# CSE 333

Lecture 18 -- server sockets

#### **Hal Perkins**

Department of Computer Science & Engineering University of Washington

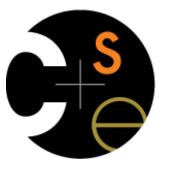

### Administrivia

Exercise covering client-side programming posted yesterday, due Monday morning

Next exercise covers today's server-side code. Posted this morning in case people want to get started over the weekend, but not due until Wednesday morning.

HW4 posted now, files pushed after class; due last Wednesday of the quarter (+ late days if you have them)

# Today

Network programming server-side programming

### Servers

Pretty similar to clients, but with additional steps there are seven steps:

figure out the address and port on which to listen

create a socket

bind the socket to the address and port on which to listen

indicate that the socket is a **listen**ing socket

accept a connection from a client

read and write to that connection

close the connection

#### Accepting a connection from a client

Step 1. Figure out the address and port on which to listen.

Step 2. Create a socket.

Step 3. **Bind** the socket to the address and port on which to listen.

Step 4. Indicate that the socket is a **listening** socket.

### Servers

Servers can have multiple IP addresses

"multihomed"

usually have at least one externally visible IP address, as well as a local-only address (127.0.0.1)

When you bind a socket for listening, you can:

specify that it should listen on all addresses

by specifying the address "INADDR\_ANY" or "in6addr\_any" -- 0.0.0.0 or :: (i.e., all 0's)

specify that it should listen on a particular address

# bind()

The "bind()" system call associates with a socket:

an address family

AF\_INET: IPv4

AF\_INET6: IPv6 (also handles IPv4 clients on POSIX systems)

a local IP address

the special IP address **INADDR\_ANY** ("0.0.0.0") means "all local IPv4 addresses of this host"

use in6addr\_any (instead of INADDR\_ANY) for IPv6

a local port number

# listen()

The "listen()" system call tells the OS that the socket is a listening socket to which clients can connect

you also tell the OS how many pending connections it should queue before it starts to refuse new connections

you pick up a pending connection with "accept()"

when listen returns, remote clients can start connecting to your listening socket

you need to "accept()" those connections to start using them

### Server socket, bind, listen

see server\_bind\_listen.cc

#### Accepting a connection from a client

Step 5. **accept**() a connection from a client.

Step 6. **read**() and **write**() to the client.

Step 7. **close()** the connection.

# accept()

The "accept()" system call waits for an incoming connection, or pulls one off the pending queue

it returns an active, ready-to-use socket file descriptor connected to a client

it returns address information about the peer

use inet\_ntop() to get the client's printable IP address

use getnameinfo() to do a reverse DNS lookup on the client

### Server accept, read/write, close

see server\_accept\_rw\_close.cc

## Something to note...

Our server code is not concurrent

single thread of execution

the thread blocks waiting for the next connection

the thread blocks waiting for the next message from the connection

A crowd of clients is, by nature, concurrent

while our server is handling the next client, all other clients are stuck waiting for it

# Before we go...

hw4 demo

### Exercise 1

#### Write a program that:

creates a listening socket, accepts connections from clients

reads a line of text from the client

parses the line of text as a DNS name

does a DNS lookup on the name

writes back to the client the list of IP addrsses associated with the DNS name

closes the connection to the client

### Exercise 2

#### Write a program that:

creates a listening socket, accepts connections from clients

reads a line of text from the client

parses the line of text as a DNS name

connects to that DNS name on port 80

writes a valid HTTP request for "/"

see next slide for what to write

reads the reply, returns the reply to the client

### Exercise 2 continued

Here's a valid HTTP request to server www.foo.com note that lines end with '\r\n', not just '\n'

```
GET / HTTP/1.0\r\n
Host: www.foo.com\r\n
Connection: close\r\n
\r\n
```

See you on Monday!